# Guía rápida para la operación de las casillas con Urna Electrónica en Aguascalientes durante la Jornada Electoral

PROCESO ELECTORAL LOCAL 2021-2022

Dirección Ejecutiva de Capacitación Electoral y Educación Cívica

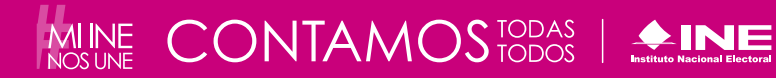

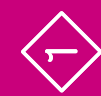

#### **Instituto Nacional Electoral**

Consejero Presidente Dr. Lorenzo Córdova Vianello Consejeras y Consejeros Electorales Mtra. Norma Irene De la Cruz Magaña Dr. Uuc-kib Espadas Ancona Dra. Adriana Margarita Favela Herrera Mtro. José Martín Fernando Faz Mora Carla Astrid Humphrey Jordan Dr. Ciro Murayama Rendón Mtra. Dania Paola Ravel Cuevas Mtro. Jaime Rivera Velázquez Dr. José Roberto Ruiz Saldaña Mtra. Beatriz Claudia Zavala Pérez Secretario Ejecutivo Lic. Edmundo Jacobo Molina Titular del Órgano Interno de Control Lic. Jesús George Zamora Director Ejecutivo de Capacitación Electoral y Educación Cívica Mtro. Roberto Heycher Cardiel Soto

Guía rápida para la operación de las casillas con Urna Electrónica en Aguascalientes durante la Jornada Electoral Proceso Electoral Local 2021-2022

#### Primera edición, marzo de 2022

D.R. © 2021 Instituto Nacional Electoral Viaducto Tlalpan núm. 100, esquina Periférico Sur, col. Arenal Tepepan, 14610, México, Ciudad de México

Distribución gratuita

# **1** Preparación e instalación de la casilla Momento 1

**Instrucciones:** Marca cada actividad que vayas realizando.

Iniciar la instalación de la casilla a las 7:30 a.m. Los Funcionarios y Funcionarias de Casilla son siete: cuatro propietarios/as y tres Suplentes Generales.

- **nj** Un/a Presidente/a.
- **nj** Un/a Secretario/a.
- **nj** Dos Escrutadores/as.
- **Tres Suplentes Generales.**

Utilizar cubrebocas en todo momento y mantener una distancia mínima de 1.5 metros con todas las personas. La o el Presidente verifica que todas las personas usen cubrebocas dentro de la casilla, pues es obligatorio.

La o el Presidente solicita los nombramientos de sus compañeras y compañeros Funcionarios.

Desinfectar el interior de la casilla y sus elementos. Repetir este proceso cada vez que sea posible durante el día, de preferencia cuando no haya gente.

Las y los observadores presentan a la o el Presidente el gafete otorgado por el INE y su Credencial para Votar o una identificación oficial.

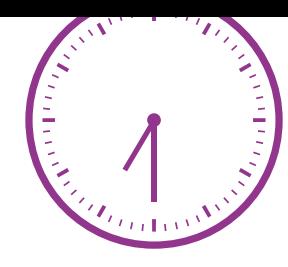

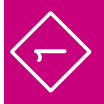

PREPARACIÓN E INSTALACIÓN DE LA CASILLA

Las y los Representantes de Partido Político (en adelante Representantes) pueden llegar en cualquier momento. Al presentarse, la o el Presidente les pide que muestren su Credencial para Votar o una identificación oficial y registra su asistencia en la "Relación de las y los representantes de los partidos políticos/candidaturas independientes ante las Mesas Directivas de Casillas".

En esta relación se marca con el sello "**VOTÓ 2022**" cuando emitan su voto, siempre que señale que tienen derecho. La encuentras engrapada en la última hoja de la Lista Nominal.

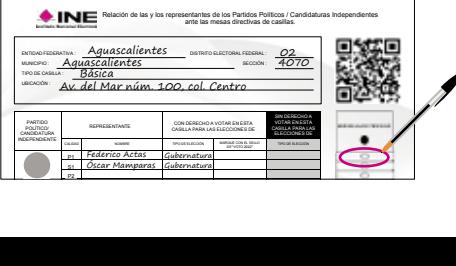

Cuando se presentan las y los Representantes Generales, solamente se registra su asistencia. Esto se hace en la "Relación de las y los representantes generales de los partidos políticos/ candidaturas independientes".

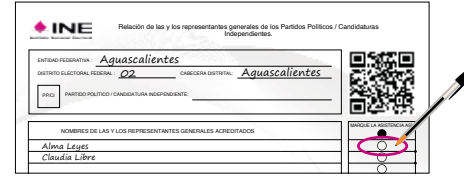

Si a las 8:15 a.m. falta una o un Funcionario de Casilla, una o uno de los propietarios presentes ocupa su lugar, y una o uno de los Suplentes toma el cargo que quedó vacante; quien supla debe ocupar un cargo superior al señalado en su nombramiento.

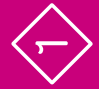

Si no se completan los cuatro Funcionarios o Funcionarias con las personas propietarias y Suplentes, avisa a la o el CAE, y pide a personas formadas en la fila para votar que ocupen los cargos faltantes. Al final de este apartado encontrarás los requisitos que deben cumplir.

Es importante el acomodo del mobiliario, de la Urna Electrónica y demás elementos, así como la ubicación de las y los Funcionarios y Representantes. Colóquenlos de acuerdo con el siguiente esquema:

**Modelo de Casilla, Urna Electrónica a**  utilizar en Aguascalientes PEL 2021-2022

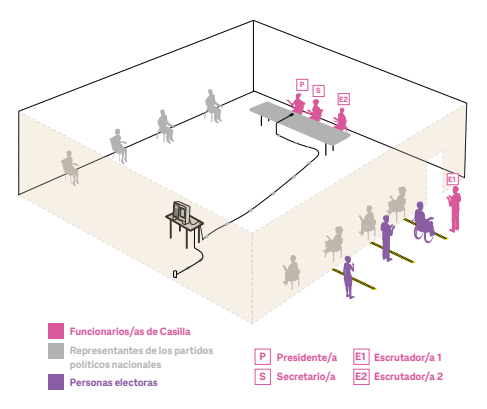

Es muy importante que la pantalla de la urna esté frente a una pared para mantener el secreto del voto.

**In** 

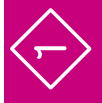

 $\begin{array}{c} \bigoplus \end{array}$ 

Verificar y mostrar a las y los Representantes presentes que el empaque de la Urna Electrónica cuenta con los sellos de seguridad.

La o el Presidente abre el empaque y verifica que estén completos los siguientes componentes: extensión, clavija polarizada, cable de corriente eléctrica, juego de dos llaves, dos tarjetas de acceso con banda magnética, teclado con cable y tarjeta con lista de códigos de funcionamiento y para votación de las y los electores.

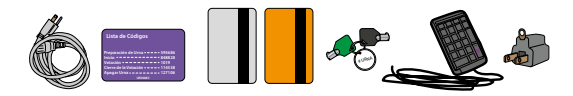

La o el Presidente debe resguardar durante toda la Jornada Electoral las llaves de la urna.

La o el Presidente, con ayuda de las o los Escrutadores/as, extrae cuidadosamente la urna del empaque, la saca de la bolsa y la coloca sobre la mesa. Al sacarla se debe tomar de la agarradera de arriba que está atrás de la urna, y de debajo de la parte de enfrente de la urna.

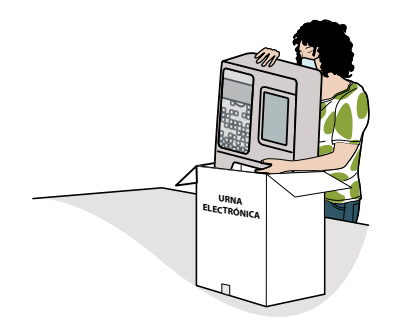

 $\bullet$  $\blacktriangle$ 

 $\Leftrightarrow$ 

Instalan la Urna Electrónica en un lugar visible, cuidando que la pantalla de votación esté frente a una pared para que las y los electores voten en secreto. Después, conectan la urna a la fuente de energía, usando el cable de corriente eléctrica y, si es necesario, la extensión. Los cables deben colocarse de manera segura para evitar accidentes; de ser necesario fijarlos con cinta adhesiva.

Cuidan que la o el Presidente pueda observar la pantalla trasera de la Urna Electrónica y que el cable del teclado llegue hasta donde él o ella se encuentra.

La o el Presidente muestra a las y los Representantes de Partido Político que el depósito de testigos del voto se encuentra vacío.

La o el Presidente/a, con ayuda de los Escrutadores/as, procede a instalar la Urna Electrónica de acuerdo con lo siguiente:

#### **Instrucciones para la instalación de la Urna Electrónica**

1. Después de conectarla, encender la batería integrada insertando la llave color negro en la chapa de carga de batería; enseguida girar la llave hacia la derecha y regresarla hasta el tope.

2. Esperar a que se cargue la batería.

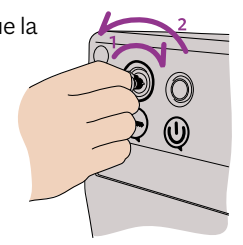

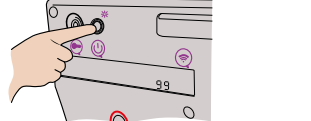

**URNA PREPARADA PARA APERTURA**

4. Verificar que encienda la pantalla de votación.

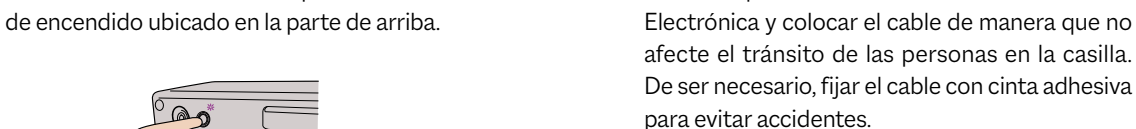

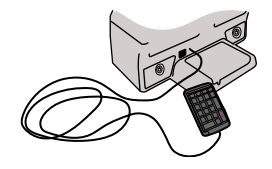

5. Verificar que el teclado esté conectado a la Urna

6. En el teclado ingresar los números del código de preparación de la urna y oprimir la tecla "Enter".

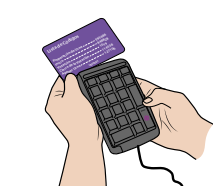

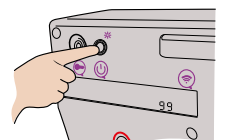

3. Prender la Urna Electrónica oprimiendo el botón

7. Deslizar las tarjetas de acceso en el lector que está al costado de la urna; primero la tarjeta naranja y después la gris, con el logotipo hacia arriba, de atrás hacia adelante, cuidando que la banda magnética esté dentro de la ranura del lector.

Se deben deslizar las tarjetas de manera inmediata al ingreso del código, de no ser así, se deberá ingresar el código nuevamente.

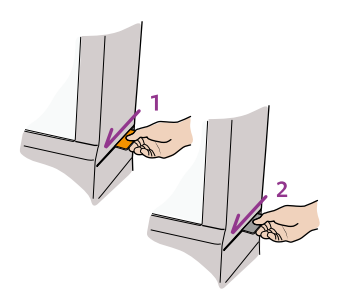

8. Ingresar en el teclado los números del código de inicio y oprimir la tecla "Enter".

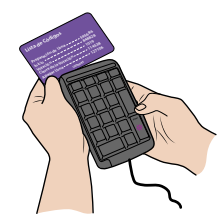

9. Deslizar las tarjetas de acceso en el lector de tarjetas, primero la naranja y después la gris.

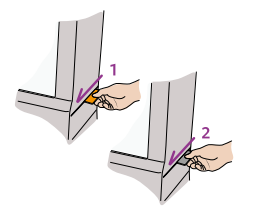

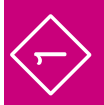

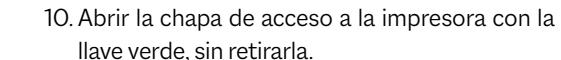

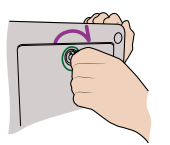

11. Una o un Escrutador selecciona en la pantalla para votar la opción "Continuar" para imprimir el Acta de Inicio.

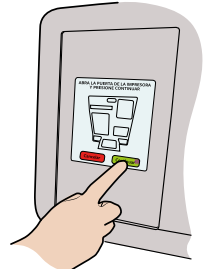

12. Mientras se imprime el Acta es necesario sujetar el papel con la mano para que no se enrolle o se atore.

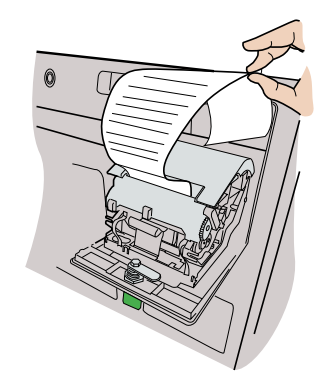

 $\frac{1}{2}$ **•**

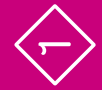

13. Las y los presentes pueden revisar en esta Acta que no hay votos registrados en la Urna Electrónica al momento de la instalación.

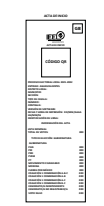

14. La o el Presidente cierra la tapa de acceso a la impresora con la llave verde.

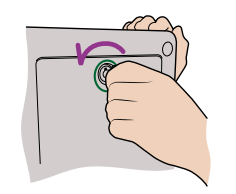

15. En ambas pantallas, la trasera y la delantera, aparece el mensaje "En espera de elector".

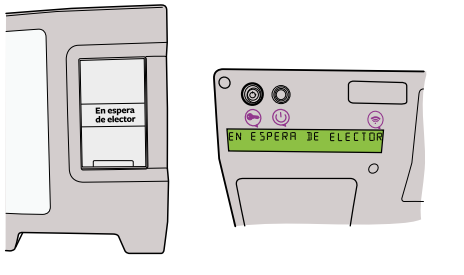

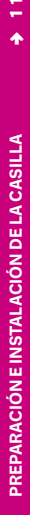

**•**

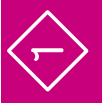

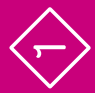

La o el Secretario pide a cada Funcionario y Funcionaria y a las y los Representantes que escriban su nombre y firmen en el ejemplar del Acta de Inicio, y también firma.

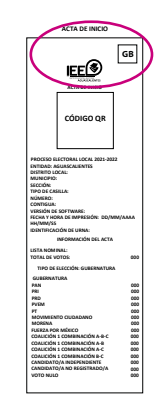

La o el Presidente saca de la bolsa de plástico los dos aplicadores de líquido indeleble, muestra que cuentan con sus cintillos de seguridad y los retira –NUNCA con los dientes–, cierra las tapas de los aplicadores y los deja acostados  $s$ obre la mesa para que el líquido moje la punta.

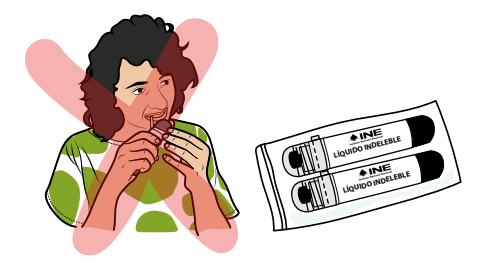

La o el Secretario, siguiendo las instrucciones, llena los datos de identificación y el apartado "Instalación de la casilla" del Acta de la Jornada Electoral, y las y los Funcionarios y Representantes firman este apartado.

La o el Presidente y los Escrutadores/as colocan en el exterior de la casilla los carteles: el de identificación de la casilla y "¿Quiénes pueden votar?".

La o el Presidente y la o el Secretario registran la asistencia de las y los Representantes ante la casilla y generales, en la relación engrapada en la última hoja de la Lista Nominal de Electores.

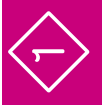

# Preguntas frecuentes

# Momento 1

#### ¿Qué es una Urna Electrónica?

Es un dispositivo electrónico que muestra en una pantalla las diferentes opcio nes por las cuales una persona puede votar por un Partido Político o coalición de su preferencia, candidaturas no registradas, e incluso, anular el voto.  $\epsilon$ Qué es una Urna Electrónica?<br>
Es un dispositivo electrónico que muestra en una pantalla las diferent<br>
nes por las cuales una persona puede votar por un Partido Político o<br>
de su preferencia, candidaturas no registrada

problema con la Urna Electrónica, por ejemplo, si se atora o se termina el papel de la impresora, o un Acta cae dentro del depósito de testigos del voto? Electrónica?<br>
Sua é es una Urna Electrónica?<br>
Es un dispositivo electrónico que muestra en una pantalla las diferentes opcio-<br>
nes por las cuales una persona puede votar por un Partido Político o coalición<br>
de su preferenc

Llama inmediatamente a tu CAE. Personal de la Junta Distrital podrá auxiliar

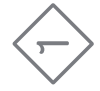

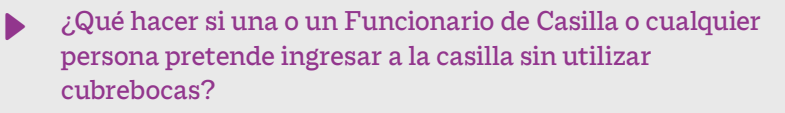

Para cuidar tu salud y la de las demás personas, no se permite el ingreso a la casilla sin cubrebocas. Si alguna persona no lo usa, la o el Presidente de Casilla le proporciona uno y le indica que es obligatorio utilizarlo durante toda su estancia en la casilla. Si alguien se lo retira estando en el interior de la casilla, hay que recordarle que debe utilizarlo en todo momento.

•¿Qué hago si una o un Representante solicita tomar una fotografía de alguna Acta o documento? Se le debe permitir.

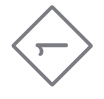

#### ¿Qué se debe hacer si son las 8:15 a.m. y no están los cuatro Funcionarios y Funcionarias que se necesitan para instalar la casilla? •

Una o uno de los Suplentes Generales toma el cargo que quedó vacante, recorriéndose los cargos. Quien supla debe ocupar un cargo superior al que dice en su nombramiento. Si no se completan los cuatro Funcionarios o Funcionarias necesarios para su instalación, pide a personas formadas en la fila para votar que ocupen los cargos faltantes.

De ser así, pide a la o el ciudadano su Credencial para Votar, revisa que su nombre esté en la Lista Nominal de la sección y hazle las siguientes preguntas:

- **nj** ¿Ocupa un cargo honorífico o tradicional en la comunidad?
- ▶ ¿Tiene algún cargo de dirección partidista?
- **nj** ¿Ocupa un cargo de elección popular?
- **nj** ¿Es servidor/a público/a de confianza con mando superior?
- **nj** ¿Es observador u observadora electoral?
- ▶ ¿Es Representante de algún Partido Político?

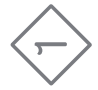

PREGUNTAS FRECUENTES **PREGUNTAS FRECUENTES**

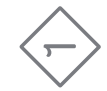

Si contesta "SÍ" a alguna de las preguntas anteriores, no puede ser parte de la casilla.

La o el ciudadano tomado de la fila no puede ser Funcionario o Funcionaria, si:

- **nj** Es Representante de Partido Político.
- **nj** Es observador u observadora electoral.
- $\blacktriangleright$  Es servidora o servidor público de confianza con mando superior.
- **nj** Tiene algún cargo de dirección partidista.
- **nj** Ocupa algún cargo de elección popular.
- **nj** Ocupa un cargo honorífico o tradicional en la comunidad.

Llama a tu CAE para que te ayude a saber si la persona de la fila cumple con los requisitos.

#### ¿Es posible cambiar de lugar la casilla? •

Sí, únicamente si hay alguna causa justificada. De ser necesario, consúltalo con tu CAE.

•

 ¿Qué pasa si la Urna Electrónica presenta alguna falla al momento de instalar la casilla?

Verifica que la corriente eléctrica esté funcionando. Si la urna no enciende o presenta fallas, repórtalo de inmediato a tu CAE y detalla el problema.

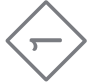

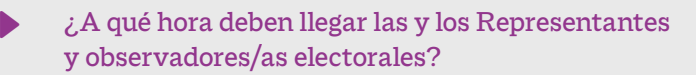

Las y los Representantes pueden llegar en cualquier momento del día y deben mostrar su Credencial para Votar o una identificación oficial para que se registre su asistencia en las relaciones destinadas para ello. Siempre deben portar a la vista su distintivo. Igualmente, a cualquier hora del día pueden acudir a la casilla observadoras y observadores electorales, quienes deben mostrar el gafete otorgado por el INE y su Credencial para Votar o una identificación oficial.

**19 •**

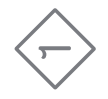

#### •¿Soy Funcionario o Funcionaria de Casilla, me puede acompañar una o un familiar durante la Jornada Electoral? No. Únicamente si tienes alguna discapacidad puede acompañarte una persona de tu confianza, con previa autorización del Consejo Distrital.

•¿Pueden las y los Representantes u observadores/as electorales hacer labores en la Mesa Directiva de Casilla? No pueden hacer las actividades de las y los Funcionarios de Casilla ni sustituirlos.

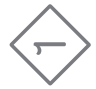

# **2** Votación (inicio, desarrollo y cierre) Momento 2

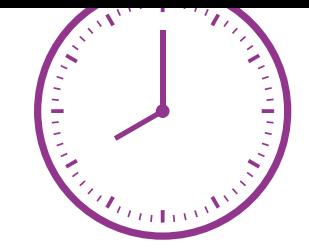

**Instrucciones:** Marca cada actividad que vayas realizando.

La votación NUNCA puede recibirse antes de las 8:00 a.m., aunque la urna se haya instalado y todo esté listo.

La o el Presidente anuncia el inicio de la votación.

**1er. Escrutador/a:**

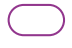

Pide a las personas que llegan a votar que se formen, respetando las señalizaciones que están en el suelo.

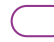

Verifica que las y los electores tengan su Credencial para Votar y que corresponda a la casilla.

Indica a las personas que es obligatorio el uso de cubrebocas durante el tiempo que estén en la casilla.

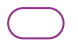

Aplica gel antibacterial a las y los electores que entran y salen de la casilla.

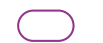

Organiza la fila y la movilidad en la casilla.

**•**

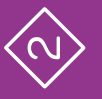

Facilita el acceso a las personas con discapacidad, personas adultas mayores, mujeres embarazadas y personas con niños o niñas en brazos, para que voten sin necesidad de hacer fila.

La o el Presidente solicita a cada persona que muestre su Credencial para Votar y la coloque sobre la mesa, para corroborar que le pertenece, y pide que le muestre su dedo pulgar derecho para comprobar que no ha votado. Solamente en caso de duda solicita que se retire por un momento el cubrebocas.

La o el Secretario, sin tocar la credencial, revisa que el nombre aparezca en la Lista Nominal o, en su caso, en la Lista Adicional, y le dice el resultado a la o el Presidente de la Casilla. Si el nombre aparece, la persona puede votar; coloca el sello "**VOTÓ 2022**" en la Lista Nominal de Electores, abajo del nombre de la persona en la Lista Nominal o, en su caso, en la Lista Adicional.

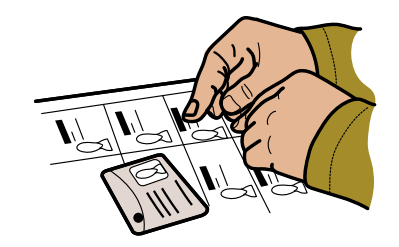

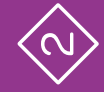

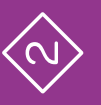

# **v** RECUERDA

**Las y los Representantes pueden votar si así se indica en la "Relación de Representantes de los partidos políticos/candidaturas independientes ante las Mesas Directivas de Casilla".**

**La o el Presidente digita el código de votación.**

#### **Instrucciones para la votación en Urna Electrónica**

1. La o el Presidente digita el código de votación en el teclado, oprime la tecla "Enter" para habilitar la Urna Electrónica, e indica a la o el elector que puede pasar a votar (este mismo código se ingresa cada vez que pasa una persona a emitir su voto).

> **Lista de Códigos Preparación de Urna 59568**<br>آگاه **848828 1019 114538 127106 Inicio Votación** Cierre de la Votación **Apagar Urna UE00**

2. En la pantalla aparece la boleta electrónica con los emblemas de los partidos políticos, así como el espacio para candidaturas no registradas y para voto nulo.

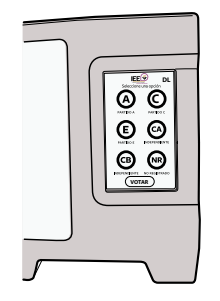

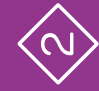

3. La persona marca en la pantalla la opción u opciones de su preferencia y oprime el botón "Votar".

Si selecciona la opción de candidato/a no registrado/a, se habilitará una pantalla para que escriba el nombre de la persona por la que desea votar.

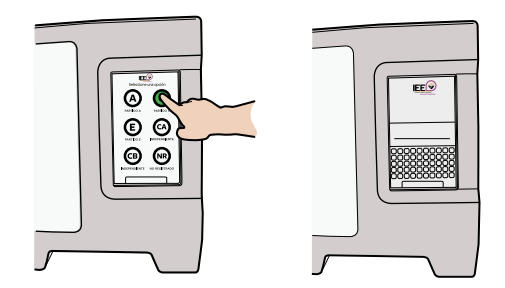

4. Valida su elección. Si desea modificarla, oprime "Regresar".

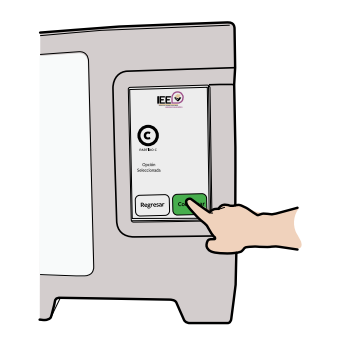

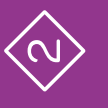

5. Una vez que se confirmó el voto, la Urna Electrónica imprime automáticamente el testigo del voto, que puede ser revisado por la o el elector, ya que queda visible por unos segundos, para después ser cortado y almacenado de forma automática en el depósito de testigos del voto integrado a la Urna Electrónica.

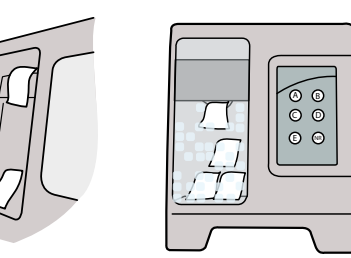

6. Cuando se muestre el mensaje "En espera de elector" en la pantalla trasera y en la pantalla para votar de la urna, la o el Presidente indica que puede pasar la siguiente persona.

7. La urna queda inhabilitada hasta que se vuelve a digitar el código de votación.

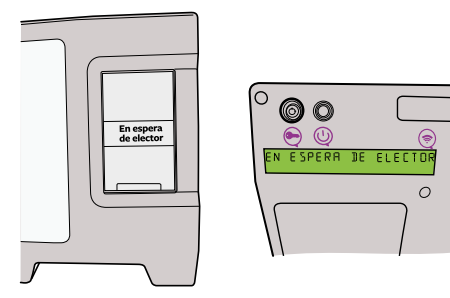

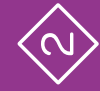

sin tocar la mano de la o el ciudadano, aplica líquido indeleble en el dedo pulgar derecho de la persona.

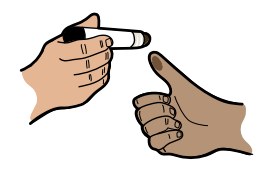

Marcan la Credencial para Votar: la o el ciudadano coloca su credencial en la punta de la pinza de la marcadora. La credencial se marca dentro del rectángulo de elecciones "LOCALES Y EXTRAORDINARIAS". La o el elector se retira de la casilla con su Credencial para Votar.

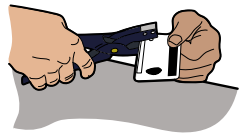

La o el Secretario, con apoyo de los Escrutadores/as, **•** La o el Secretario, en su caso, recibe los escritos de incidentes y los registra en el Acta de la Jornada Electoral.

La o el Presidente, anuncia el cierre de la votación.

Las y los Representantes ante la casilla pueden votar, si así lo indica la Relación de representantes. Las y los Representantes Generales y observadores/as electorales únicamente pueden votar si están en la Lista Nominal.

Si acuden a votar personas con discapacidad, pueden ser apoyadas por una persona de su confianza o por una o un Funcionario de Casilla para emitir su voto.

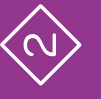

La o el 2o. Escrutador llena el formato "Registro de personas con discapacidad que acuden a votar". Cuando no acudan a votar personas con discapacidad, solamente se llenan los datos de identificación de la casilla y se anota que no se presentaron.

Hay que dirigirse a todas las personas por sus apellidos, tal como aparecen en su Credencial para Votar. Cuando varias personas tengan los mismos apellidos, se les deberá llamar por su nombre completo.

Si acuden a votar personas trans, en ningún caso se les podrá impedir el voto, aunque no coincida su expresión de género, es decir, la apariencia de mujer u hombre con:

- **nj** La fotografía de su Credencial para Votar.
- **nj** El nombre o el sexo que aparecen en su Credencial para Votar.

Si se presenta alguna observación al respecto, se muestra el tríptico "Medidas de nivelación para garantizar el derecho al voto de las personas trans", y la o el Secretario, lo anota en las hojas de incidentes.

Las representaciones pueden presentar escritos de incidentes durante la votación y se deben recibir, registrar y guardar para integrarlos en el expediente de casilla.

La votación se cierra a las 6:00 p.m.; si a esa hora aún hay personas en la fila, se cierra una vez que votaron las que estaban formadas a las 6:00 p.m.; y se cierra antes únicamente si todas las personas registradas en la Lista Nominal y, en su caso, en la Lista Adicional, ya han emitido su voto.

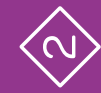

# Preguntas frecuentes

# **2** Votación (inicio, desarrollo y cierre) Momento 2

#### ¿Puede ingresar a votar una persona con teléfono celular?

Sí. No existe ningún impedimento. Es importante recordarles a las y los electores que el voto es libre y secreto, por lo que se sugiere no utilizar el celular dentro de la casilla.

•

#### ¿Puede haber personas haciendo encuestas a las y los electores? •

Sí, siempre y cuando estén afuera de la casilla y no hagan proselitismo de ningún tipo.

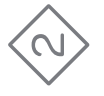

•Si una persona muestra su Credencial para Votar, pero su nombre no aparece en la Lista Nominal, ¿se le permite votar? No. Únicamente se le permite si presenta una resolución favorable del Tribunal Electoral que indica que puede votar; en caso contrario, se le invita a llamar a INETEL, al teléfono 800 433 2000, para que ahí le indiquen la causa por la cual su nombre no aparece en la Lista Nominal.

¿Una persona con discapacidad o que no sabe leer y escribir puede ser apoyada por alguien más para emitir su voto? •

Si cumple con los requisitos para votar y existe alguna situación que le dificulte o impida marcar en la pantalla su voto, puede ser apoyada por una persona de su confianza o un Funcionario o Funcionaria de Casilla.

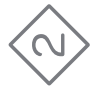

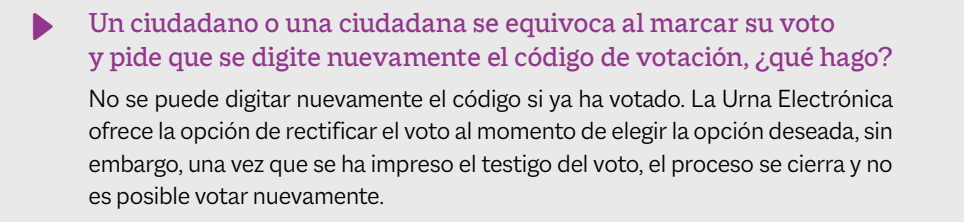

¿Se puede permitir que las y los Representantes de Partido Político ingresen y salgan de la casilla en cualquier momento de la Jornada Electoral? •

Sí. La Jornada Electoral se desarrolla, aunque no estén presentes las y los Representantes.

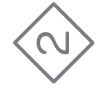

Las y los Representantes solicitan que se mencionen en voz alta los nombres de las personas votantes, ¿debo hacerlo? •••

Sí. Hazlo por sus apellidos. Si varias personas tienen los mismos apellidos, indica su nombre completo.

¿Qué hacer si un ciudadano/a presenta una Credencial para Votar con alteraciones o que no les corresponde?

La o el Presidente les recoge la credencial y la guarda en la bolsa para la Lista Nominal y la o el Secretario lo registra en la Hoja de incidentes.

------------------------------

#### ¿Cómo se organizan las y los Funcionarios de Casilla para el consumo de alimentos durante la Jornada Electoral?

Alternándose uno por uno para comer en los momentos de menor afluencia de votantes, para evitar que dos o más Funcionarios de Casilla estén sin cubrebocas al mismo tiempo. No deben salir de la casilla, ya que la votación debe recibirse permanentemente.

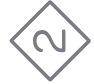

## **3** Conteo de los votos y llenado de la Constancia de clausura Momento 3

**Instrucciones:** Marca cada actividad que vayas realizando.

Cierran la votación en la Urna Electrónica, de acuerdo con lo siguiente:

La o el Secretario, siguiendo las instrucciones, llena el apartado "Cierre de la votación" del Acta de la Jornada Electoral, y las y los Funcionarios y Representantes firman en la columna **de cierre de la votación**, que es de color **beige**.

La o el Presidente revisa que el Acta tenga los nombres y las firmas de las y los Funcionarios de Casilla y Representantes que se encuentren presentes.

#### **Instrucciones para el cierre de la votación**

1. La o el Presidente ingresa mediante el teclado el código de cierre y oprime "Enter".

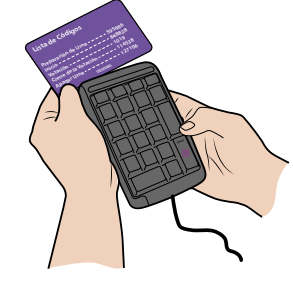

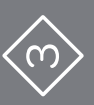

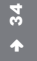

**CONTEO DE LOS VOTOS Y LLENADO<br>CONTEO DE LAS CONSTANCIAS CONTEO DE LOS VOTOS Y LLENADO DE LAS CONSTANCIAS**

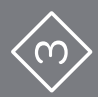

2. Desliza las tarjetas de acceso (primero la naranja y después la gris).

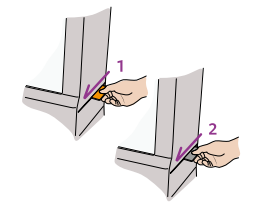

3. Abre la chapa de acceso a la impresora con la llave verde.

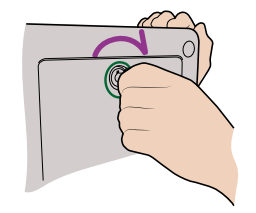

4. En la pantalla para votar selecciona la opción "Continuar" para imprimir el Acta de Resultados. Al imprimir se debe sujetar el papel con la mano para evitar que se vaya al depósito de plástico o se enrolle.

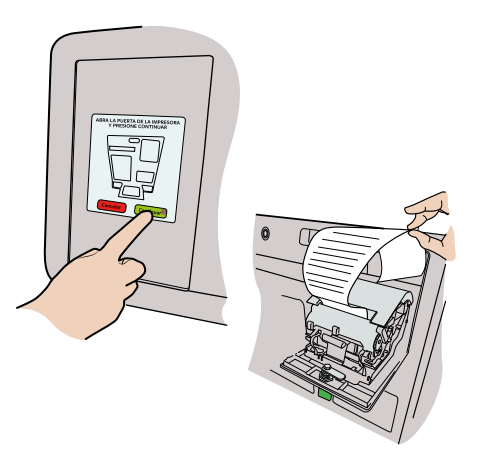

5. La Urna Electrónica imprime de forma automática el Acta de Resultados y los ejemplares necesarios para:

- **nj** Expediente de casilla.
- **nj** Bolsa de Actas de Resultados (por fuera del paquete electoral).
- **nj** Bolsa del PREP.
- **nj** Cada Partido Político.

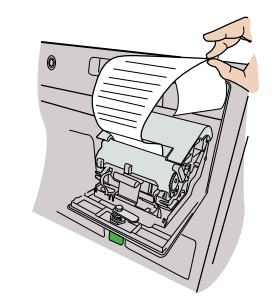

6. La o el Secretario pide a cada Funcionario y Funcionaria y a las y los Representantes que escriban su nombre y firmen en todos los ejemplares del Acta de Resultados.

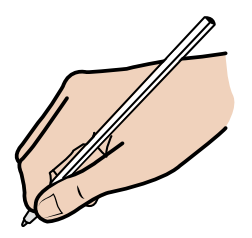

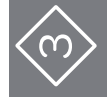

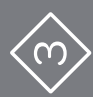

**CONTEO DE LOS VOTOS Y LLENADO<br>CONTEO DE LAS CONSTANCIAS CONTEO DE LOS VOTOS Y LLENADO DE LAS CONSTANCIAS**

#### **36 •**

7. Cierra la tapa de acceso a la impresora con la llave verde.

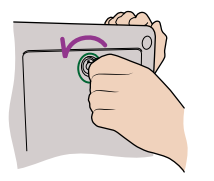

La o el Presidente, apaga la Urna Electrónica de acuerdo con lo siguiente:

8. Ingresa el código de apagado mediante el teclado y oprime la tecla "Enter".

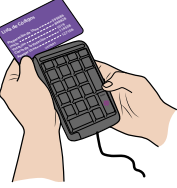

9. Desliza las tarjetas de acceso en el lector de tarjetas (primero la naranja y después la gris).

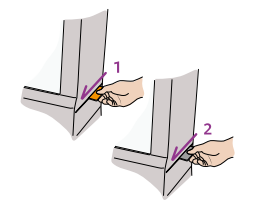

10. Espera a que la Urna Electrónica presente el mensaje "Apagando urna" en la pantalla trasera.

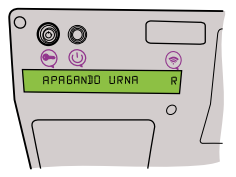

**37 •**

11. Apaga la batería insertando la llave color negro en la chapa de carga de batería, gira la llave hacia la derecha y la regresa al tope.

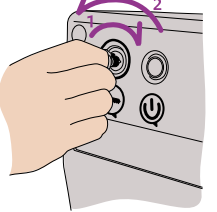

12. Desconecta la urna de la corriente eléctrica.

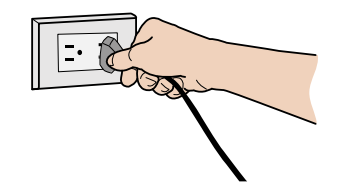

13. Guarda en la caja de accesorios los componentes siguientes:

> 1) Cable de corriente eléctrica 2) Listado de códigos 3) Dos tarjetas de acceso

- 4) Juego de llaves
- 5) Teclado

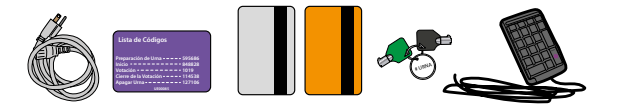

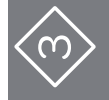

**CONTEO DE LOS VOTOS Y LLENADO CONTEO DE LOS VOTOS Y LLENADO<br>CONTEO DE LAS CONSTANCIAS** 

**38 •**

**DE LAS CONSTANCIAS**

 $\left\langle 0 \right\rangle$ 

14. La o el Presidente, junto con las o los Escrutadores, guarda la Urna Electrónica en la caja (al meterla se debe tomar de la agarradera de arriba que está atrás de la urna, y de debajo de la parte de enfrente de la urna), después guarda la extensión y coloca las protecciones; la caja se sella con cinta de seguridad.

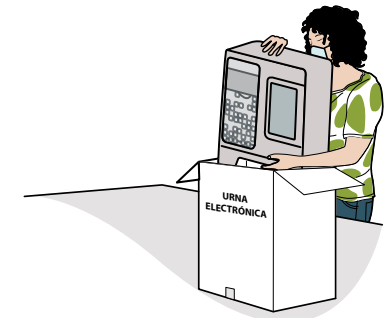

La o el Secretario empieza a llenar la primera parte de la Constancia de clausura, entrega de copia legible, acuse de Lista Nominal e información complementaria" (en adelante Constancia de clausura), de la siguiente manera: En el número 1 anota los datos de identificación de la casilla, esta información la puede copiar de su nombramiento.

#### La o el 1er. Escrutador:

- Cuenta las marcas "**VOTÓ 2022**" en la primera página de la Lista Nominal.
- Anota el resultado en el recuadro que está en la parte inferior de la página.
- Realiza estas mismas actividades (contar las marcas y anotar el número) en el resto de las páginas de la Lista Nominal.

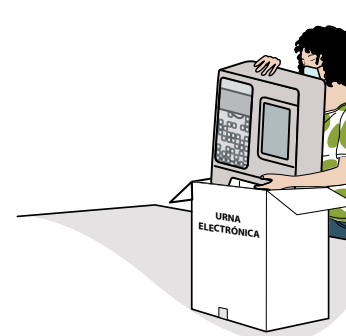

Suma (con calculadora o manualmente) los totales anotados en todas las páginas (se sugiere contar dos veces para confirmar que el resultado es correcto).

Escribe la suma de los totales en la última página de la Lista Nominal (total de marcas de la Lista Nominal).

En caso de haber recibido Lista Adicional, también cuenta el número de marcas "**VOTÓ 2022**" de las personas que votaron con sentencia del Tribunal.

Suma (con calculadora o manualmente) el total de marcas en la Lista Nominal y en la Lista Adicional, con lo cual se obtiene el número de **personas que votaron**.

Debe tener presente que, si no se recibió Lista Adicional o no acudieron a votar las personas incluidas en ella, el número de personas que votaron es igual al total de marcas en la Lista Nominal.

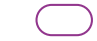

Indica el resultado a la o el Secretario.

La o el Secretario anota en la Constancia de clausura el número de personas que votaron.

La o el 1er. Escrutador cuenta en la "Relación de representantes de partido político y de candidatura independiente ante la casilla" el número de marcas "**VOTÓ 2022**" y dicta el resultado a la o el Secretario.

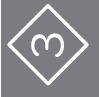

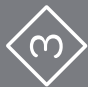

La o el Secretario:

- Anota en la Constancia de clausura el número de representantes que votaron en la casilla.
- Marca en la Constancia de clausura, según sea el caso, SÍ o NO se presentaron incidentes y, en su caso, los describe brevemente y anota el número de hojas de incidentes en las que se explicaron.
- En su caso, recibe sin discutir los escritos de protesta que las y los Representantes entreguen, y anota el número de escritos que presenta cada Partido Político. De no presentarse, escribe "0" (cero).
- La o el Presidente revisa que todos los ejemplares del Acta de Resultados estén firmados por cada una de las personas Representantes y Funcionarias de Casilla.
- La o el Secretario entrega un ejemplar del Acta de Resultados a las y los Representantes, así como copias del resto de los documentos. La entrega de las copias se realiza de acuerdo con el orden en que los partidos aparecen en la Constancia de clausura.

# Preguntas frecuentes

- **3** Conteo de los votos y llenado de la Constancia de clausura Momento 3
- ¿Se permite a las y los ciudadanos observar el escrutinio y cómputo en la casilla? ••
	- Sí, siempre y cuando estén a una distancia en la que no interfieran en las actividades de las y los Funcionarios de Casilla.

-------------

¿Alguna Persona Representante de Partido Político puede ingresar a la casilla una vez que inició el conteo de los votos?

Sí, siempre y cuando se encuentre en la Relación de representantes ante la casilla o gene rales, y muestre una identificación oficial a la o el Presidente para que le permita la entrada.

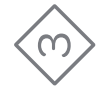

# ¿Qué pasa si una o un Representante exige que se cuenten y clasifiquen los testigos del voto? ••

Se anota en la Hoja de incidentes y se le explica que los testigos del voto no se clasifican en la casilla. El Acta de Resultados que imprime la Urna Electrónica arroja el número de votos que obtuvo cada uno de los partidos, coaliciones y candidaturas no registradas, así como el de votos nulos. Se entrega una copia del Acta a cada Representante de partido presente.

¿Qué pasa si una o un Representante pide más de una copia del Acta de Resultados?

Se entrega solamente una copia por cada Partido Político presente.

¿Qué hago si una o un Representante de Partido Político se niega a firmar? Se registra el hecho en la Hoja de incidentes. •

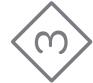

**43 •**

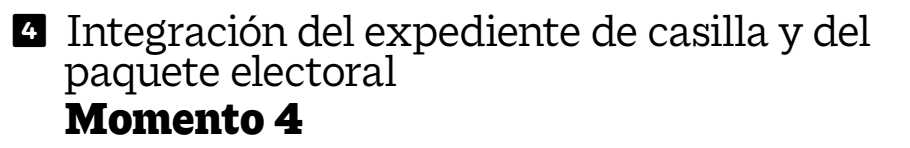

**Instrucciones:** Marca cada actividad que vayas realizando.

La o el Secretario lee la lista de los documentos a guardar en cada bolsa o sobre.

La o el Presidente y los Escrutadores/as identifican la documentación y la guardan en la bolsa o el sobre correspondiente.

**Meta en esta sobre sólo la siguiente documentación y marque en el recuadro para verificar que se haya introducido.** 

- **1 Original del Acta de la jornada electoral (Acta 1) con el Acta de Inicio.**
- **2 Acta de resultados de la elección para la Gubernatura.**
- **3 Original de la Constancia de clausura, entrega de copia legible, acuse de**   $\blacktriangledown$ **lista nominal e información complementaria.**
- **4 Original de la(s) Hoja(s) de incidentes**, que hubiere escrito la o el Secretario.
- **5 Escritos relacionados con incidentes ocurridos durante la votación, que hubieren presentado las y los representantes de los partidos políticos y de candidatura independiente.**
- **6 Escritos de protesta que hubieren presentado las y los representantes de los partidos políticos y de candidatura independiente de la elección para la Gubernatura.**

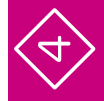

**44 •**

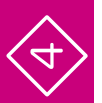

La o el Secretario marca en cada recuadro la documentación que se guardó.

Guardar en la caja pequeña del paquete la marcadora de credenciales y los aplicadores de líquido indeleble.

Los útiles y la demás documentación electoral que no se incluyeron en alguna bolsa también se regresan dentro del paquete electoral.

# Preguntas frecuentes

•

**4** Integración del expediente de casilla y del paquete electoral Momento 4

#### ¿Cómo sé qué documentos se guardan en cada bolsa?

En el exterior de cada bolsa se indican los documentos a guardar. Lee el listado y marca cada uno conforme lo vayas guardando. Adicionalmente, los documentos señalan en la parte inferior en qué bolsa deben ser guardados. Siempre puedes revisar tu *Guía para la y el Funcionario de Casilla con Urna Electrónica* para orientarte.

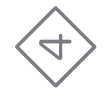

# ¿Pueden las y los Representantes ayudar a las y los Funcionarios de Casilla a integrar el paquete? •••

No. Los Representantes no pueden hacer las actividades de las y los Funcionarios de Casilla ni sustituirlos.

Si una vez armado el paquete electoral advierto que se guardó dentro un Acta que va por fuera, ¿lo puedo volver a abrir? No. Una vez cerrado, sellado y firmado, el paquete no puede abrirse por ningún motivo.

#### ¿Debo avisar a mi CAE cuando imprima el Acta de Resultados?

Sí, tu CAE necesita los ejemplares del Acta de Resultados para transmitir los resultados para el Programa de Resultados Electorales Preliminares (PREP). Esto lo hará escaneando el código QR que se encuentra en la parte superior del Acta.

<u>unananananananananananananan</u>

 $\frac{6}{4}$ 

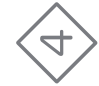

## **5** Publicación de resultados y clausura **•** de la casilla Momento 5

**Instrucciones:** Marca cada actividad que vayas realizando.

La o el Secretario llena el Cartel de resultados de la votación en la casilla, copiando la información del ejemplar del Acta de Resultados que está dentro de la bolsa Acta de Resultados (por fuera del paquete electoral).

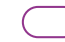

La o el Presidente y las y los Representantes firman el Cartel de resultados de la votación en la casilla.

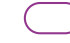

La o el Presidente coloca el Cartel de resultados en un lugar visible al exterior de la casilla.

La o el Secretario:

Concluye el llenado de la Constancia de clausura de la casilla, marcando a cuáles Representantes les entregó copia de este documento.

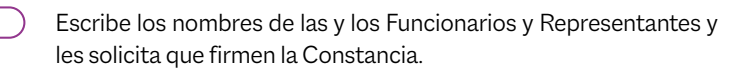

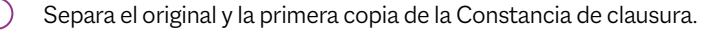

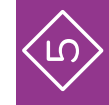

Entrega copia de la Constancia de clausura a las y los Representantes de Partido Político.

Guarda el original de la Constancia de clausura en la bolsa para el expediente de casilla, y la primera copia en la bolsa que dice Actas de Resultados (por fuera del paquete electoral).

La o el Presidente:

Coloca en las fundas de plástico que están por fuera del paquete electoral:

- 1. La bolsa del PREP.
- 2. La bolsa que dice Acta de Resultados (por fuera del paquete electoral).

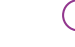

Guarda la documentación y todo el material, cierra el paquete electoral con cinta adhesiva y con una etiqueta de seguridad en cada lado.

Ya sellado, las y los Funcionarios y Representantes firman en el exterior del paquete electoral.

La o el Presidente entregará en las oficinas del OPL o en el lugar que le indique la o el CAE:

- **nj** El paquete electoral.
- **nj** La caja con la Urna Electrónica.

Al entregar se obtendrán dos recibos: uno del sobre PREP y otro del paquete y la Urna Electrónica, mismos que se deberán revisar y conservar.

Pueden acompañar a entregar el paquete electoral las y los demás Funcionarios de Casilla, Representantes y observadoras y observadores electorales que deseen hacerlo.

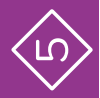

## Preguntas frecuentes

**5** Publicación de resultados y clausura de la casilla Momento 5

¿Pueden las y los Representantes acompañarnos a entregar el paquete electoral? Sí, pero recuerda que la entrega y el resguardo en el camino son plena responsabilidad del Presidente o Presidenta de Casilla.

¿En cuánto tiempo, a partir de la clausura de la casilla, se tiene que entregar el paquete electoral y la Urna Electrónica? ••

De inmediato, una vez que se clausura la casilla; es decir, después de pegar el Cartel de resultados y de llenar la Constancia de clausura.

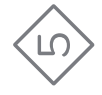

#### ¿Qué pasa si se comete un error al llenar el Cartel de resultados?

Únicamente se entrega un Cartel de resultados, por lo que no es posible reemplazarlo y volverlo a llenar. Es muy importante tener mucho cuidado en el llenado de todos los documentos, incluido el cartel, pues este brinda información a la ciudadanía sobre los resultados de la casilla a la que acudió a votar. • Qué pasa si se comete un error al llenar el Cartel de resultados?<br>
Únicamente se entrega un Cartel de resultados, por lo que no es posible reemplazarlo y volverlo<br>
a llenar. Es muy importante tener mucho cuidado en el l

¿Qué pasa si una o un Representante se niega a firmar el paquete electoral?

No es forzoso que cada Representante de Partido Político firme, lo necesario es que la o el Presidente selle correctamente el paquete electoral y lo firme.

# Electrónica y la bolsa del PREP?

Consérvalos por si acaso fuera necesario para futuras aclaraciones.

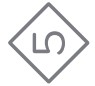

# **PREGUNTAS FRECUENTES 51** EGUNTA

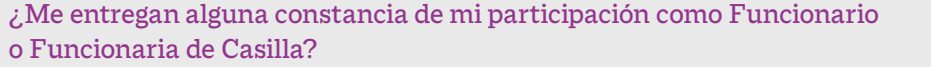

Sí, en días posteriores tu CAE te visitará para entregarte un reconocimiento personalizado para agradecer tu valiosa participación en la Jornada Electoral.

#### 

•

#### •¿A qué hora se recibe el apoyo económico (dieta)?

No hay un horario. Este apoyo es para la alimentación de las y los Funcionarios. La o el CAE lo entrega en el transcurso del día, recabando el acuse de recibo correspondiente. Si no lo recibes, reporta el hecho a la Junta Distrital.

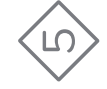

# **COLOFÓN**